# **Popis konfiguraného okna zobrazovacích paliet**

Konfigurácia zobrazovacej palety prebieha v nasledovnom konfiguranom okne. Dialógové okno sa otvorí kliknutím na konkrétnu paletu a následne na tlaidlo editácie v okne pre výber (editáciu) objektu, ktoré je dostupné v procese [D2000 GrEditor](https://doc.ipesoft.com/display/D2DOCV11SK/D2000+GrEditor) cez menu [Konfigurácia Gr -> Zobrazovacie palety](https://doc.ipesoft.com/pages/viewpage.action?pageId=1542077#Panelsponukami(D2000GrEditor)-konfiguracia_gr).

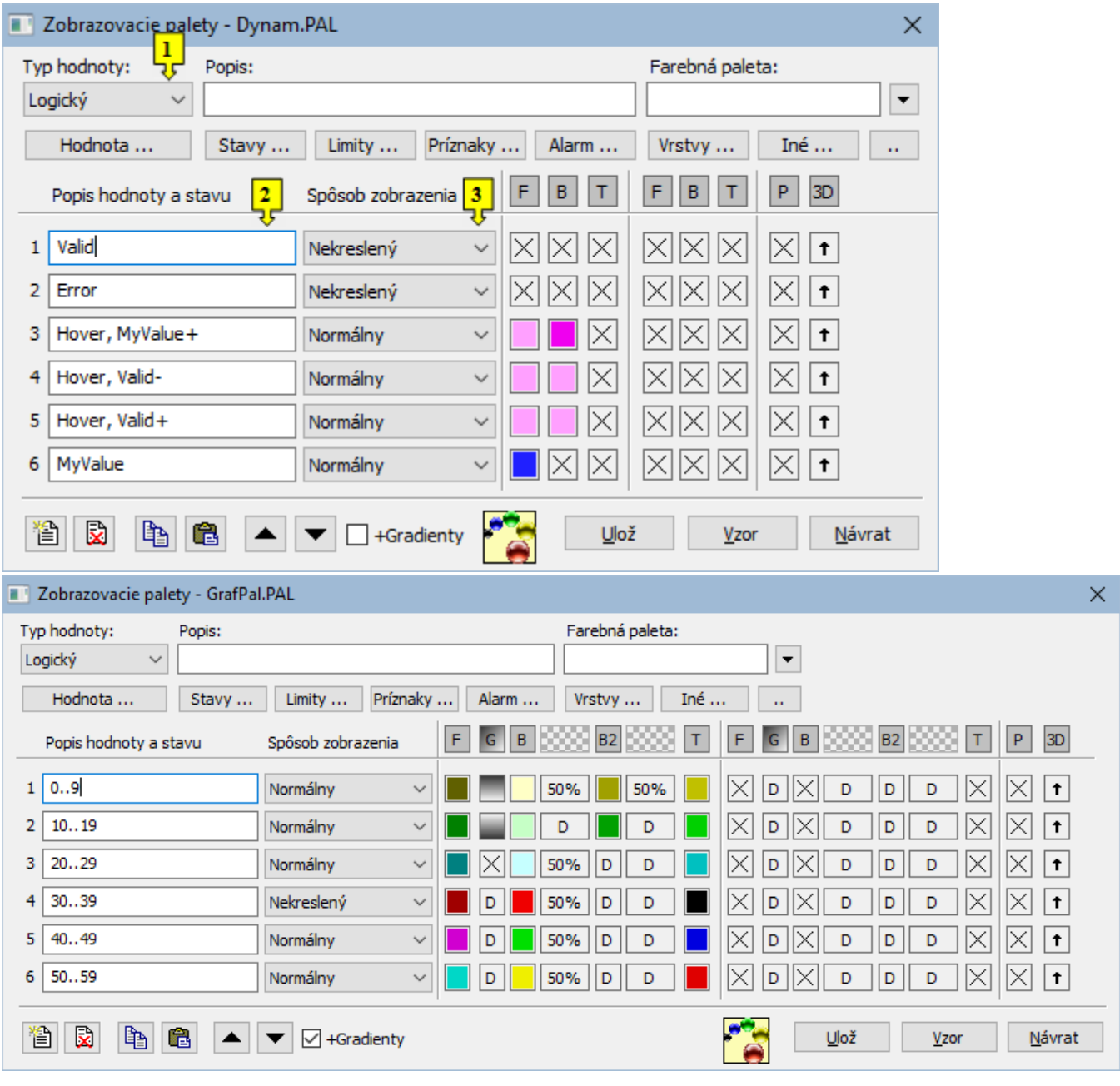

1 Výber typu hodnoty objektu. Na výber sú typy: Logický, Stanica, Alarm, Proces, 4-stavový, Iné a Všetky. Výber príslušného typu ovplyvní dostupné položky v zozname **Hodnota**. 2 Každý riadok palety predstavuje jeden [stavový skript](https://doc.ipesoft.com/pages/viewpage.action?pageId=1542857) a skupinu parametrov, ktoré sa uplatnia na grafický objekt v prípade platnosti tohto skriptu. Môže sa zada až 100 riadkov, ktoré sú oíslované. 3 Výber spôsobu zobrazovania grafického objektu pre daný stavový skript.

#### **Popis**

Textový reazec popisujúci danú zobrazovaciu paletu. Možnos použi [Slovník](https://doc.ipesoft.com/pages/viewpage.action?pageId=1541677) (pre otvorenie stlate **CTRL+L**).

### **Tlaidlá pre výber kúových slov**

Jednotlivé tlaidlá (**Stavy**, **Limity**, **Príznaky**, **Alarm**, **Vrstvy**) obsahujú zoznam prípustných kúových slov pre stavový skript. Kúové slová musia by oddelené iarkou. Posledné tlaidlo sa používa na zadanie intervalu. Podrobnejší popis tlaidiel je uvedený v kapitole [Stavový skript.](https://doc.ipesoft.com/pages/viewpage.action?pageId=1542857)

#### **Definovanie parametrov grafického objektu**

 $0..9$ Normálny × t  $\checkmark$  $\frac{1}{2}$  $\frac{1}{10}$ Ê  $\frac{1}{5}$  $\frac{1}{6}$ 3  $\begin{tabular}{|c|c|c|c|} \hline $\circ$ & $\circ$ & $\circ$ \\ \hline $\hat{r}^c$ & $\hat{r}^c$ & $\hat{r}^c$ \\ \hline $\hat{r}^c$ & $\hat{r}^d$ & $\hat{r}^d$ \\ \hline \end{tabular}$  $0.,9$ Normálny 50% 50% D  $\checkmark$  $\frac{1}{2}$  $\frac{1}{4c}$  $\frac{1}{8}$ 音  $\frac{f_1}{4e}$  $\frac{1}{|4d|}$  $\frac{f}{5}$ ĥ  $\frac{1}{3} \frac{1}{|4a|} \frac{1}{|4b|}$ ரீ fh 高

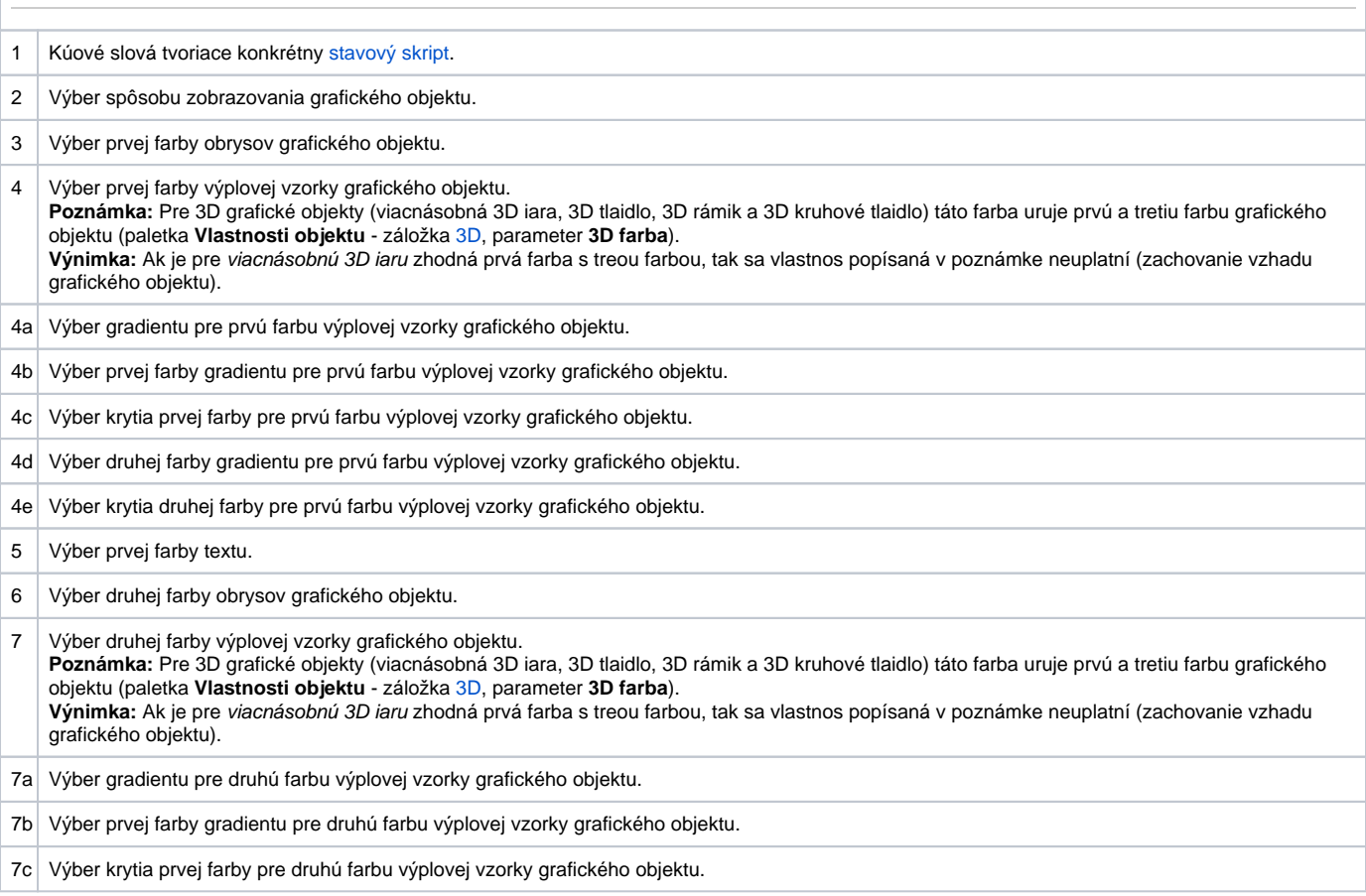

Pre každý riadok zobrazovacej palety je možné definova nasledovné parametre (1 až 10):

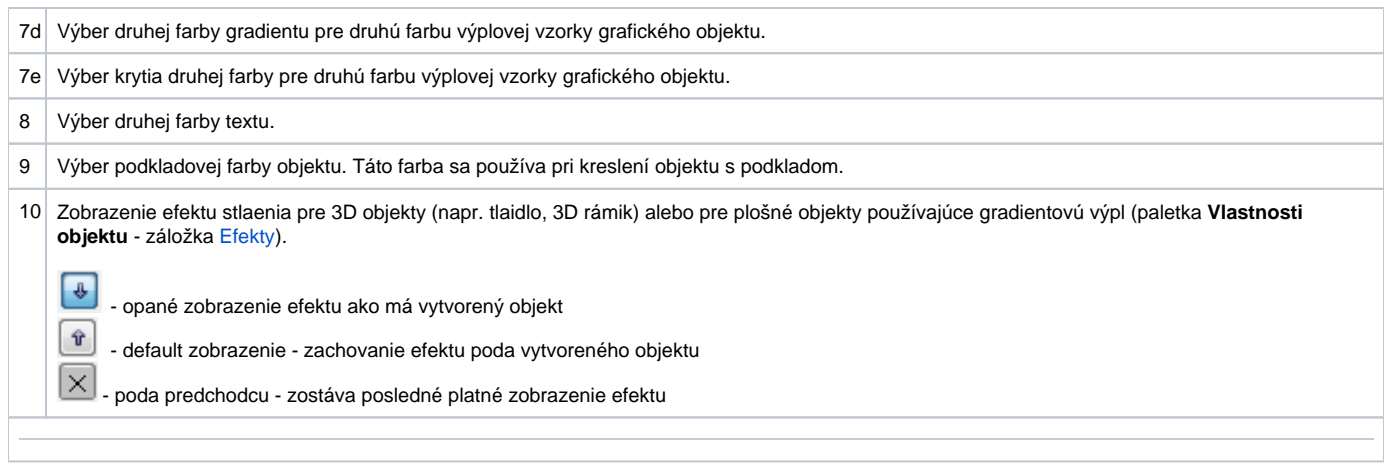

Farby zodpovedajúce položkám 6, 7 a 8 sa definujú pre spôsob zobrazenia Pomaly blikajúci, Blikajúci a Rýchlo blikajúci. Grafický objekt sa potom striedavo vykresuje farbami prvá F/B/T (položky 3, 4 a 5) a druhá F/B/T (položky 6, 7 a 8).

Po stlaení políka na výber farby (tieto políka sú oznaené krížikom <sup>I zn</sup>osa zobrazí [paleta farieb.](https://doc.ipesoft.com/pages/viewpage.action?pageId=1542946) Výber farby z palety sa vykoná kliknutím myši na požadovanú farbu. Po výbere farby sa políko vyfarbí vybranou farbou. Kliknutím pravého tlaidla myši na vyfarbené políko sa zobrazí ponuka obsahujúca tri položky:

- **Vyber farbu** zobrazenie palety farieb (rovnaký efekt ako použitie avého tlaidla myši). Oznaenie položky: políko s vybratou farbou.
- **Poda predchodcu** príslušný parameter sa neuplatní, zostáva posledná platná hodnota parametra. Oznaenie položky: 「^ alebo (△ (pre efekt 3D stlaenia objektu - položka 10).
- **· Default farba** aplikuje sa hodnota parametra totožná s hodnotou tohto parametra ureného pri vytváraní objektu. Oznaenie položky: <sup>| D</sup>alebo Ŷ (pre efekt 3D stlaenia objektu - položka 10).

Nepredefinované parametre zobrazovacej palety (všetky políka oznaené krížikom  $\vert\times\rangle$ , sú zobrazované poda parametrov naposledy platného riadku palety.

#### **Spôsoby zobrazovania grafických objektov**

Pre každý riadok zobrazovacej palety sa definuje spôsob zobrazenia objektov. Tento spôsob uruje, ako bude grafický objekt vykresovaný v grafickej schéme otvorenej v procese [D2000 HI.](https://doc.ipesoft.com/display/D2DOCV11SK/D2000+HI+-+Human+Interface) Jednotlivé spôsoby zobrazovania sú popísané v nasledujúcej tabuke.

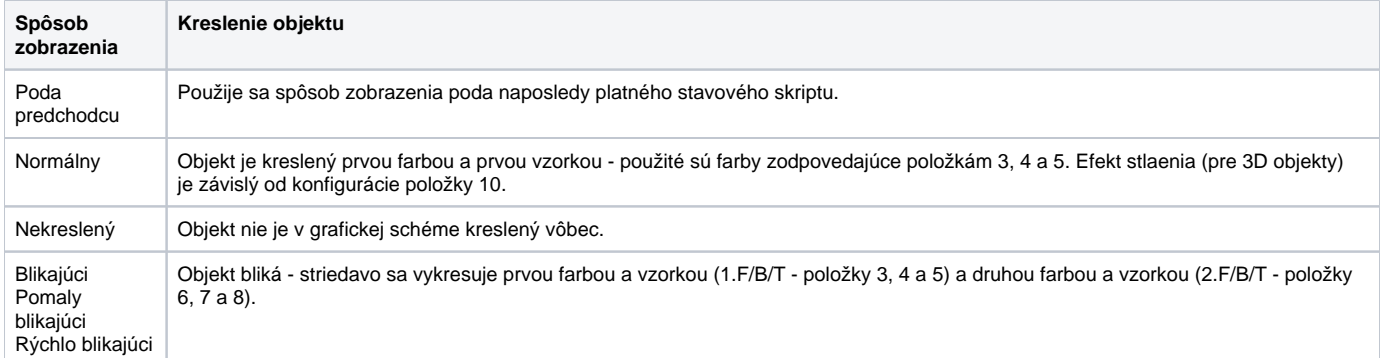

## **Súvisiace stránky:**

[Konfigurácia paliet](https://doc.ipesoft.com/pages/viewpage.action?pageId=1542855) [Konfigurácia zobrazovacích paliet](https://doc.ipesoft.com/pages/viewpage.action?pageId=1542874) [Používanie zobrazovacích paliet](https://doc.ipesoft.com/pages/viewpage.action?pageId=1542913)